## **Lifelige**

## How to use Lifeliqe with email

When personal meetings aren't possible, email is one of the easiest ways to stay in touch with your students, colleagues, and supervisors. Because almost all students and staff have at least one active email address, this tool offers an easy solution for remote communication.

## How to share Lifeliqe 3D models with students by email?

There are plenty of options. You can share either individual models or materials you've created with the model inside them. Creating materials using Lifeliqe is described in our other tutorials. To share a model, follow these steps:

- 1. Open any model and choose the Share option from the bottom panel. Then select the Link button at the top of the right sidebar.
- 2. If your students have created their own accounts, select the Copy link to clipboard option and share the links with your students by email.
- 3. If they don't have their own accounts, click the Generate Student Access button. A dialog box will appear allowing you to either create a direct link to the model for your students (using this link, your students will only be able to see the model but not the full app) or to use an access code your students can enter on the https://online.lifelige.com/student website. You can also generate a QR code your students can scan with their mobile phones.

## How to use Lifeliqe 3D Models while teaching?

The possibilities are endless and imagination knows no limits. Moreover, each teacher has its own teaching style, that's why we'd rather inspire you than instruct you. Let students explore the insides of complicated machines, encourage them to shoot their own videos using Lifeliqe's augmented reality, which will help them to explain the model's functioning to their classmates, let them make presentations using 3D model screenshots, see if they can guess what's hidden in our microscopic deep zooms… You can find more inspiration in our tips for learning activities.

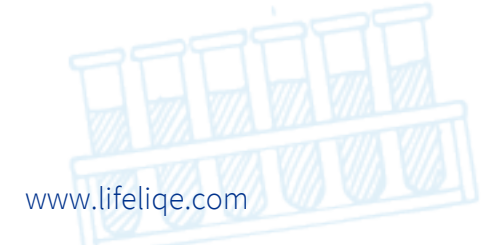